# M panel<sup>™</sup> USER MANUAL

(MEF1.000-5JAN09)

Please read this manual before operating your units and keep it for future reference

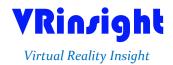

All stated here is subject to change without advanced notice for improvement.

#### VRinzight M panel

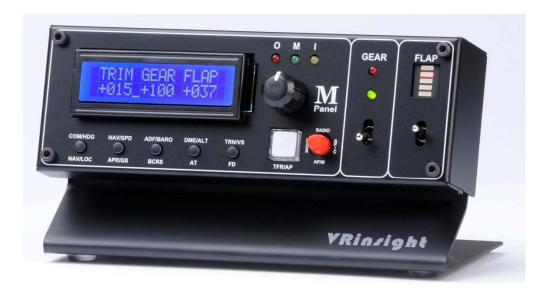

The **M panel** of **VRin/ight** is a portable package to control and display fundamental functions for flight. And it features various type of aircrafts' panel; built-in MSFS aircraft and most freeware or commercially available add-on aircraft. It is completely interfaced with MSFS9 and MSFSX through add-on software "SerialFP2" which enables **M panel** to perform full simulation with simple connecting PC through USB.

The **M panel** of **Yrin/ight** is comprised of fundamental function of MCP, COM and GEAR UP/DOWN & FLAP UP/DOWN function for flight without full system.

- •SerialFP2 software supports all functions to M panel
- If you want to use a USB hub, be sure that the USB hub must compliant with USB 2.0 standard. Otherwise it may cause a malfunction.

**BEFORE USE**: Thanks for purchasing VRi's M panel.

Before operating your units, please read through this manual and keep it for future reference. For any further question, visit VRi's web-site (<a href="www.vrinsight.com">www.vrinsight.com</a>) or contact as below:

Tel: +82-31-284-7090 (7091)

Fax: +82-31-284-7092

E-mail (Support team) : tech@vrinsight.com

NOTE: This manual could be redistributed unless you modify the contents. This manual has been written out on a M panel basis.

All software (& software versions) stated here (MEF1.000-5JAN09) is subject to change without advanced notice for improvement.

If you want to download the latest driver version for panel & application programs, visit www.vrinsight.com

#### **Box contents**

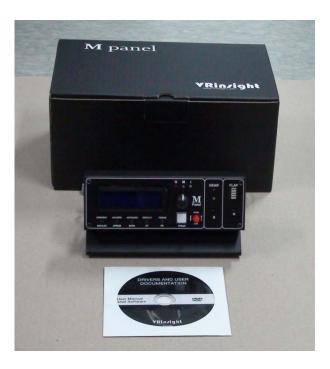

#### **Features**

- Portable package with fundamental functions for flight
- Buttons and knob on the panel;
- AUTOPILOT CRTL: HDG, SPD, BARO, ALT, V/S buttons and knobs
- AUTOPILOT MODE: NAV, APR, BC, A/T, F/D, Engage Auto-Pilot buttons
- Instrument Radio: COM1 & 2, NAV1 & 2, ADF1 & 2, DME1 & 2 with OBS knob
- USER MODE: TRIM, GEAR UP/DOWN, FLAP UP/DOWN are set as default
- Marker OMI display LED
- Gear UP/DOWN toggle switch with LED display
- FLAP UP/DOWN toggle switch with LED display
- LCD display for 4 different modes
- Full metal cases
- One year warranty

#### **Technical specifications**

- USB interface type to computer
- 17cm (L) \* 10cm (W) \* 9cm(H)
- 0.7Kg

#### **Operating software**

SerialFP2

#### **Compatibility software**

• Flight simulator 2004 / FSX by Microsoft

#### **SerialFP2 Installation**

With M panel, an "Install DVD" is included. When you insert it in DVD driver of your computer, "*VRinsight HTML*" document will be shown. Then click "SerialFP2" (operating software) and install it at a proper folder.

"SerialFP2" is the main operating software of VRinsight used for all VRinsight flight panel.

SerialFP2 software supports all functions of M panel and completely interfaced with MSFS9 and MSFSX enables full simulation with simple connection to your computer through USB.

Be sure that when installing SerialFP2, "Install USB-Serial Driver" must be checked.

After installation, you can find "SeiralFP2" in "All programs" of "Start menu".

#### **USB** Connection

The connection between M panel and your computer is made using a USB cable that plugs into one USB port on your computer. If you want to use a USB hub, be sure that the USB hub must compliant with USB 2.0 standard. Otherwise it may cause a malfunction.

When you connect M panel to your computer at first, your computer will detect it and will describe the process step by step.

#### **Power Connection**

Power supplying of M panel is done by USB port of your computer. Make sure that before trying to operate M panel, you must confirm the USB connection first in order to prevent malfunction.

Before trying to operate, be sure that LCD displaying is shown.

#### Run "SerialFP2"

When you confirm all setup processes done; "SerialFP2" installation, "USB connection" and "Power connection", you are ready to operate M panel.

#### Download & install "FSUIPC"

Refer to "Download & install FSUIPC" at "Download" part of www.vrinsight.com

Double click shortcut of "SerialFP2" or find it in "All programs" of "Start menu. If everything is done properly, below window will be shown.

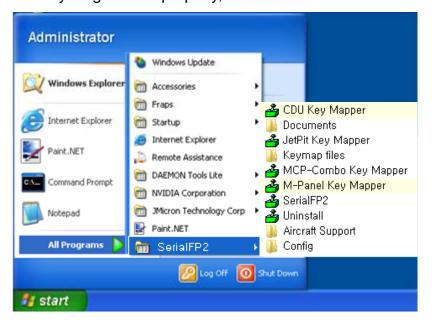

Run MSFS9 / MSFSX and run SerialFP2. Drop down "Select Aircraft" to select aircrafts and press "Load FS Module" button.

\* Before operate MCP combo panel, check "Re-Try".

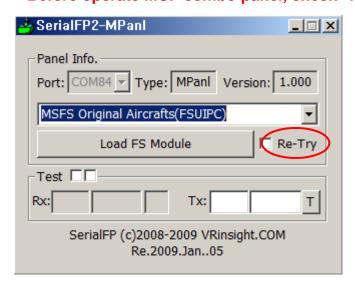

#### **Controls & Displays for each part**

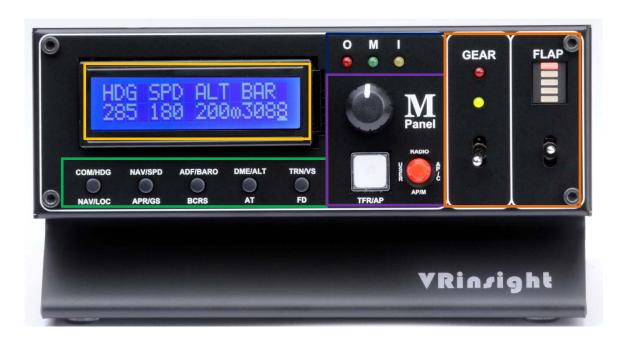

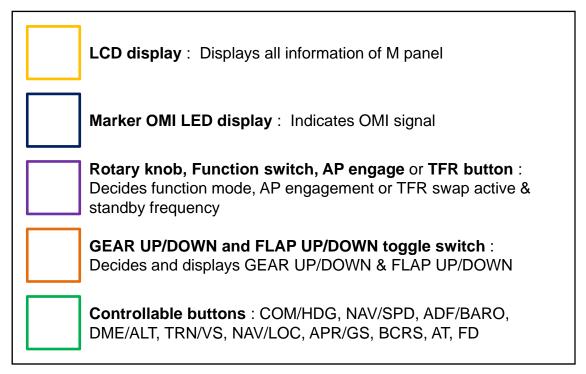

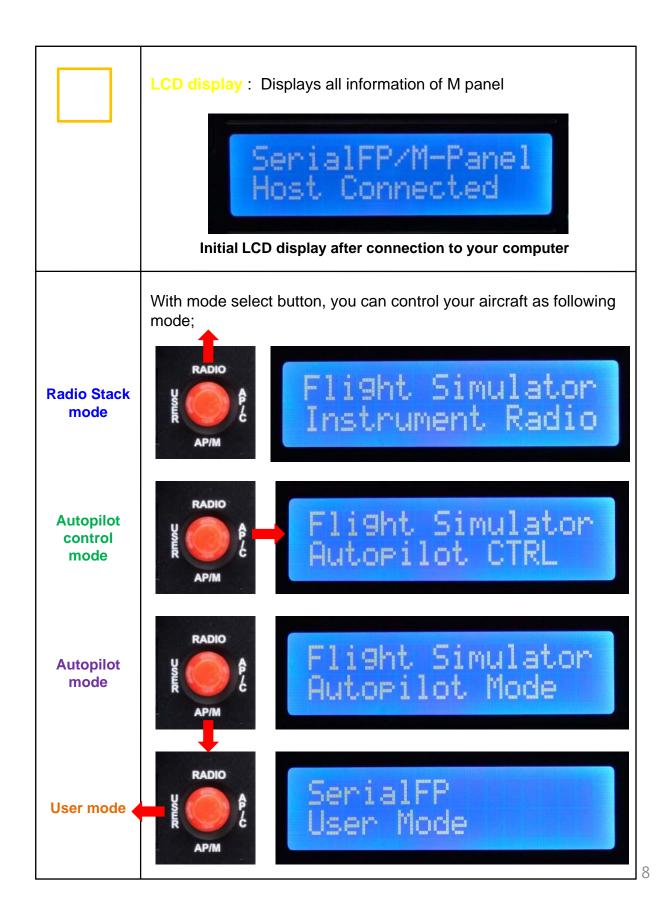

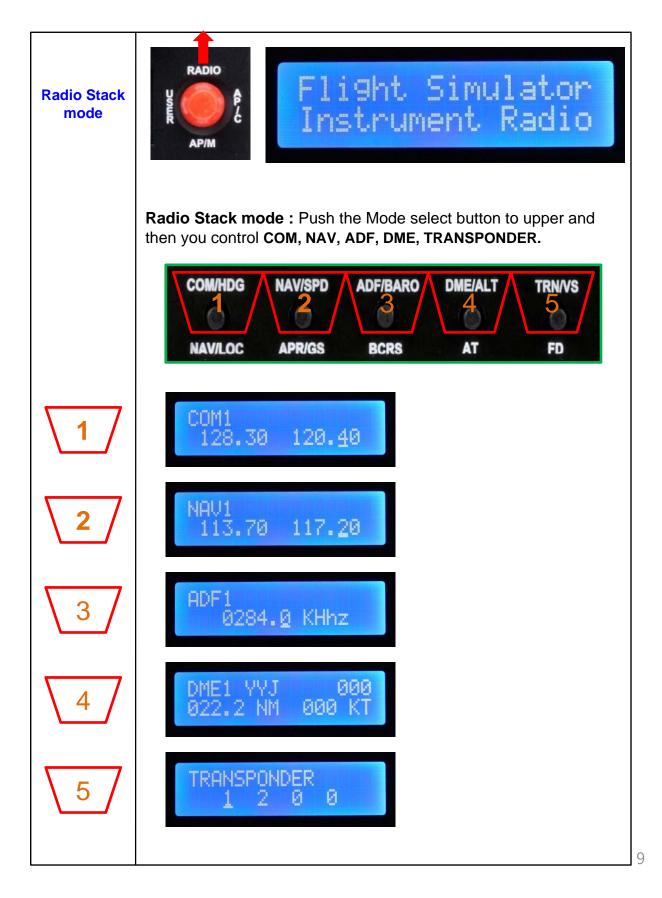

### Radio Stack mode

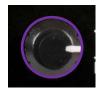

Rotating: Changes the frequency of COM, NAV,

ADF. Changes DME & Transponder.

Pushing: Blinks the frequency(MHz: 1MHz unit) / the frequency (KHz: 25KHz unit) to change at.

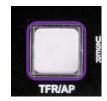

Pushing (Only for COM / NAV) : Swaps active and standby frequency.

## Autopilot control mode

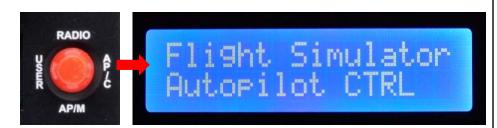

**Autopilot control mode**: Push the Mode select button to right and then you control **HDG**, **SPD**, **BARO**, **ALT**, **V/S**.

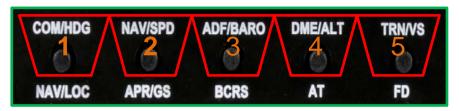

At the Autopilot control mode, LCD display displays only 4 information (HDG, SPD, ALT, BAR). Pressing V/S will swap the display of BARO to V/S and vice versa.

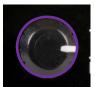

Rotating : Changes the value of HDG, SPD, ALT,

BAR, V/S.

Pushing: Holds current values or release current

hold values.

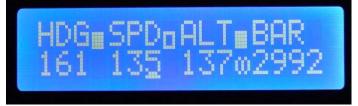

\* Above picture shows HDG, ALT are hold

Autopilot mode

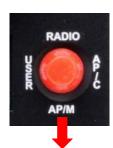

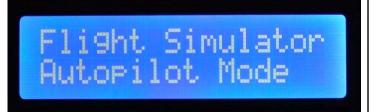

**Autopilot control mode:** Push the Mode select button to lower and then you can engage AP, AT, FD.

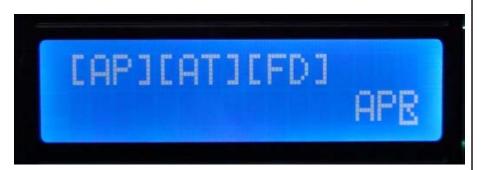

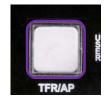

Pushing: Engages Autopilot or disengages.

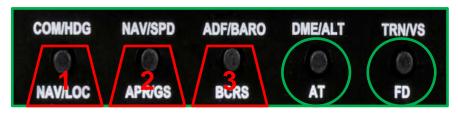

Pushing AT/FS engages AT/FD or disengages AT/FD

Pushing

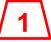

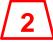

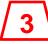

activates NAV,APR,BCRS.

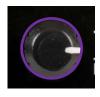

Pushing: Increases / decreases throttle.

**User mode** 

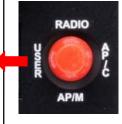

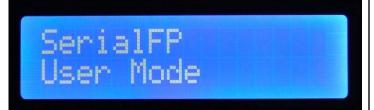

**User mode:** Push the Mode select button to left and then you can control TRIM, Gear UP/DOWN & Flap UP/DOWN.

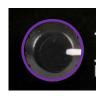

Rotating: Increases / decreases TRIM.

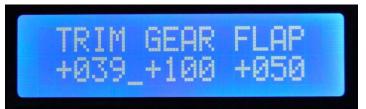

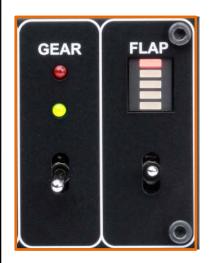

Toggle switch up/down: Controls Gear up/down & Flap up/down.

LCD display of Gear up/down & Flap up/down are displayed in percentage.

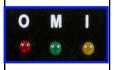

Marker OMI LED display: Indicate OMI signal